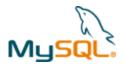

# **MySQL Cluster Quick Start Guide – LINUX**

This guide is intended to help the reader get a simple MySQL Cluster database up and running on a single LINUX server. Note that for a live deployment multiple hosts should be used to provide redundancy but a single host can be used to gain familiarity with MySQL Cluster; please refer to the final section for links to material that will help turn this into a production system.

#### 1 Get the software

For Generally Available (GA), supported versions of the software, download from <a href="http://www.mysgl.com/downloads/cluster/">http://www.mysgl.com/downloads/cluster/</a>

Make sure that you select the correct platform – in this case, "Linux – Generic" and then the correct architecture (for LINUX this means x86 32 or 64 bit).

If you want to try out a pre-GA version then check http://dev.mysgl.com/downloads/cluster/

**Note:** Only use MySQL Server executables (mysqlds) that come with the MySQL Cluster installation.

# MySQL Server Mgmt Server Data Node Node 192.168.0.4

## 2 Install

Locate the tar ball that you've downloaded, extract it and then create a link to it:

```
[userl@ws2 ~]$ tar xvf Downloads/mysql-cluster-gpl-7.1.3-linux-x86_64-glibc23.tar.gz [userl@ws2 ~]$ ln -s mysql-cluster-gpl-7.1.3-linux-x86_64-glibc23 mysqlc
```

Optionally, you could add ~/mysqlc/bin to your path to avoid needing the full path when running the processes.

# 3 Configure

For a first Cluster, start with a single MySQL Server (mysqld), a pair of Data Nodes (ndbd) and a single management node (ndb\_mgmd) – all running on the same server.

Create folders to store the configuration files and the data files:

```
[user1@ws2 ~]$ mkdir my_cluster my_cluster/ndb_data my_cluster/mysqld_data my_cluster/conf
```

In the conf folder, create 2 files (note that "/home/user1" should be replaced with your home directory).

#### my.cnf:

```
[mysqld]
ndbcluster
datadir=/home/user1/my_cluster/mysqld_data
basedir=/home/user1/mysqlc
port=5000
```

#### config.ini:

```
[ndb_mgmd]
hostname=localhost
datadir=/home/user1/my_cluster/ndb_data
id=1
[ndbd default]
noofreplicas=2
datadir=/home/user1/my_cluster/ndb_data
[ndbd]
hostname=localhost
id=3
[ndbd]
hostname=localhost
```

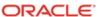

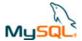

```
id=4
[mysqld]
id=50
```

Note that in a production system there are other parameters that you would set to tune the configuration.

Just like any other MySQL Server, the mysqld process requires a 'mysql' database to be created and populated with essential system data:

```
[user1@ws2 ~]$ cd mysqlc
[user1@ws2 mysqlc]$ scripts/mysql_install_db --no-defaults --datadir=$HOME/my_cluster/mysqld_data/
```

#### 4 Run

The processes should be started in the order of management node, data nodes & then MySQL Server:

```
[user1@ws2 mysqlc]$ cd ../my_cluster/
[user1@ws2 my_cluster]$ $HOME/mysqlc/bin/ndb_mgmd -f conf/config.ini --initial --
configdir=$HOME/my_cluster/conf/
[user1@ws2 my_cluster]$ $HOME/mysqlc/bin/ndbd -c localhost:1186
[user1@ws2 my_cluster]$ $HOME/mysqlc/bin/ndbd -c localhost:1186
```

Check the status of the Cluster and wait for the Data Nodes to finish starting before starting the MySQL Server:

#### 5 Test

Connect to the MySQL Server and confirm that a table can be created that uses the ndb (MySQL Cluster) storage engine:

# 6 Safely shut down

The MySQL Server must be shut down manually but then the other Cluster nodes can be stopped using the ndb\_mgm tool:

```
[userl@ws2 my_cluster]$ $HOME/mysqlc/bin/mysqladmin -u root -h 127.0.0.1 -P 5000 shutdown [userl@ws2 my_cluster]$ $HOME/mysqlc/bin/ndb_mgm -e shutdown
```

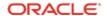

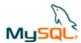

### 7 For further information

MySQL Cluster Evaluation Guide (http://www.mysql.com/why-mysql/white-papers/mysql\_cluster\_eval\_guide.php) In this whitepaper learn the fundamentals of how to design and select the proper components for a successful MySQL Cluster evaluation.

MySQL Cluster Performance Optimization Guide (http://www.mysql.com/why-mysql/white-papers/mysql wp cluster performance.php) In this guide, learn how to tune and optimize the MySQL Cluster database to handle diverse workload requirements.

MySQL Cluster Documentation (http://dev.mysql.com/doc/index-cluster.html)

<u>Configurator</u> (<a href="http://www.severalnines.com/config/index.php">http://www.severalnines.com/config/index.php</a>) is a community tool which can generate good configuration files based on information you provide about the required deployment.

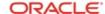